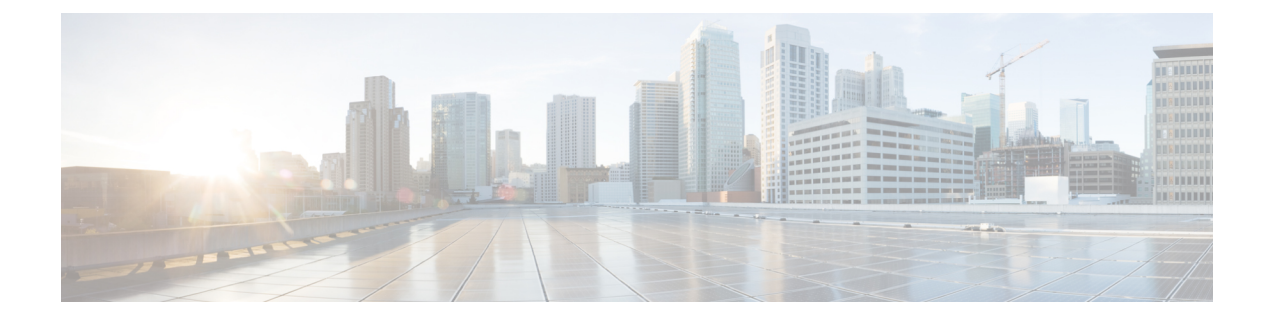

# グローバル **DNS** サーバを選択するための **VRF** を使用する **ping** と **traceroute** のノブ

この機能により、VRFでDNSサーバが定義されていない場合に、グローバルDNSサーバを選 択するための VRF を使用する ping と traceroute のノブを使用できます。このモジュールでは、 グローバル DNS サーバを選択するための VRF を使用する ping と traceroute のノブを設定する 方法について説明します。

- [機能情報の確認](#page-0-0) (1 ページ)
- •グローバル DNS [サーバを選択するための](#page-1-0) VRF を使用する ping と traceroute のノブの前提 条件 (2 [ページ\)](#page-1-0)
- •グローバル DNS [サーバを選択するための](#page-1-1) VRF を使用する ping と traceroute のノブに関す る情報 (2 [ページ\)](#page-1-1)
- グローバル DNS [サーバを選択するための](#page-1-2) VRF を使用する ping と traceroute の設定方法 ( 2 [ページ\)](#page-1-2)
- グローバル DNS [サーバを選択するための](#page-2-0) VRF を使用する ping と traceroute のノブの設定 例 (3 [ページ\)](#page-2-0)
- •グローバル DNS [サーバを選択するための](#page-3-0) VRF を使用する ping と traceroute のノブに関す [るその他の参考資料](#page-3-0) (4 ページ)
- グローバル DNS [サーバを選択するための](#page-3-1) VRF を使用する ping と traceroute のノブに関す [る機能情報](#page-3-1) (4 ページ)

### <span id="page-0-0"></span>機能情報の確認

ご使用のソフトウェアリリースでは、このモジュールで説明されるすべての機能がサポートさ れているとは限りません。最新の機能情報および警告については、「Bug [Search](https://tools.cisco.com/bugsearch/search) Tool」および ご使用のプラットフォームおよびソフトウェア リリースのリリース ノートを参照してくださ い。このモジュールで説明される機能に関する情報、および各機能がサポートされるリリース の一覧については、機能情報の表を参照してください。

プラットフォームのサポートおよびシスコ ソフトウェア イメージのサポートに関する情報を 検索するには、CiscoFeature Navigator を使用します。CiscoFeature Navigator にアクセスするに は、[www.cisco.com/go/cfn](http://www.cisco.com/go/cfn) に移動します。Cisco.com のアカウントは必要ありません。

## <span id="page-1-0"></span>グローバル**DNS**サーバを選択するための**VRF**を使用する **ping** と **traceroute** のノブの前提条件

• VRF が設定されていること。

### <span id="page-1-1"></span>グローバル**DNS**サーバを選択するための**VRF**を使用する **ping** と **traceroute** のノブに関する情報

### グローバル **DNS** サーバを選択するための **VRF** を使用する **ping** と **traceroute** のノブの概要

グローバル DNS サーバを選択するための VRF を使用する ping と traceroute のノブ機能が導入 される前は、VRF での ping や traceroute はドメイン名を解決する際に、指定されたネーム サー バのみを参照していました。DNS サーバが VRF で指定されると、ドメイン名を解決するため に DNS が使用されます。DNS サーバ が VRF で指定されていない場合、DNS ドメイン名を解 決できません。

グローバル DNS サーバを選択するための VRF を使用する ping と traceroute のノブ機能の実装 により、VRF DNS サーバ がすでに設定されている場合、ping と traceroute はこのサーバを使用 し、それ以外の場合はグローバル DNS サーバを使用してドメイン名が解決されます。**ip global-nameserver** コマンドは、ping と traceroute が VRF DNS サーバまたはグローバル DNS サーバ(VRFでサーバが設定されていない場合)を使用できるようにするためのノブとして機 能します。

### <span id="page-1-2"></span>グローバル**DNS**サーバを選択するための**VRF**を使用する **ping** と **traceroute** の設定方法

グローバル **DNS** サーバを選択するための **VRF** を使用する **ping** と **traceroute** のノブの設定

手順の概要

- **1. enable**
- **2. configure terminal**
- **3. ip global-nameserver**

#### **4. exit**

手順の詳細

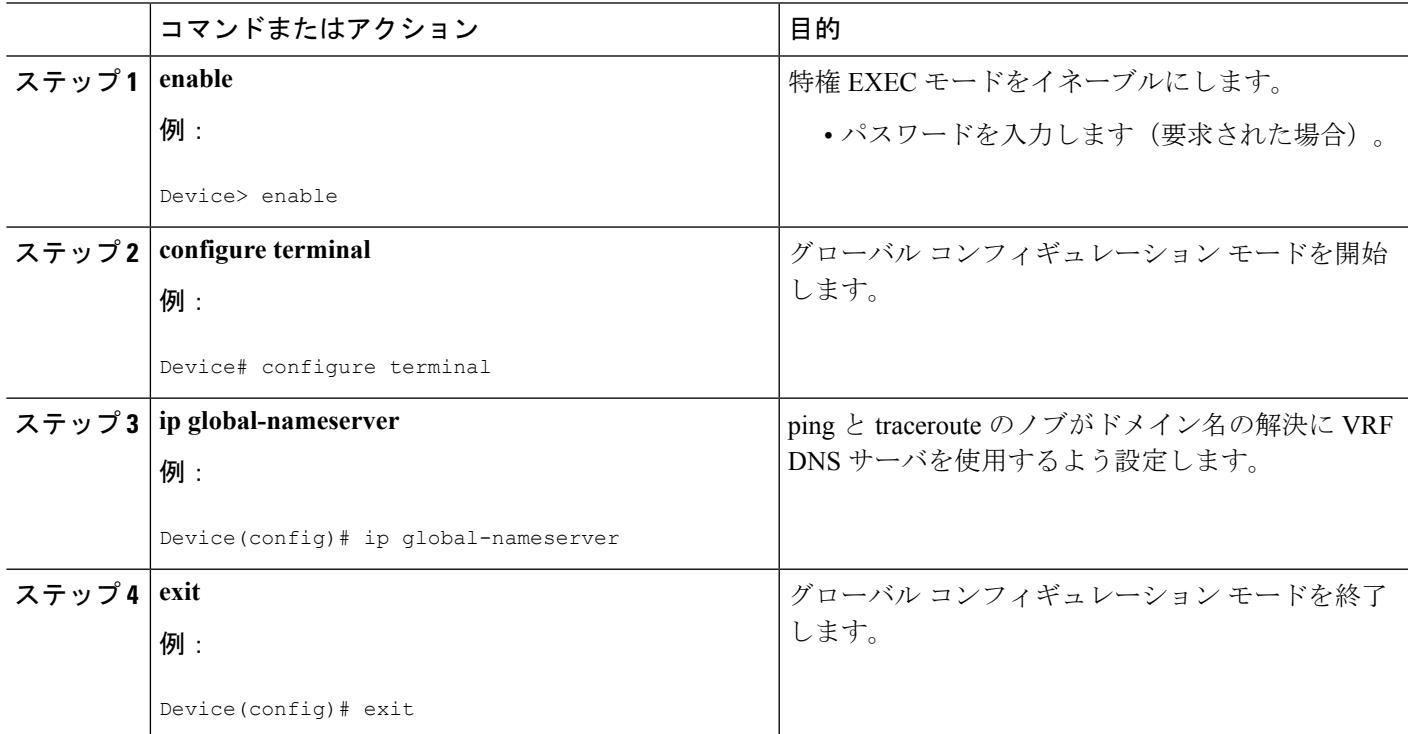

## <span id="page-2-0"></span>グローバル**DNS**サーバを選択するための**VRF**を使用する **ping** と **traceroute** のノブの設定例

例:グローバル **DNS** サーバを選択するための **VRF** を使用する **ping** と **traceroute** のノブ

> Device> **enable** Device# **configure terminal** Device(config)# **ip global-nameserver** Device(config)# **exit**

# <span id="page-3-0"></span>グローバル**DNS**サーバを選択するための**VRF**を使用する **ping** と **traceroute** のノブに関するその他の参考資料

#### 関連資料

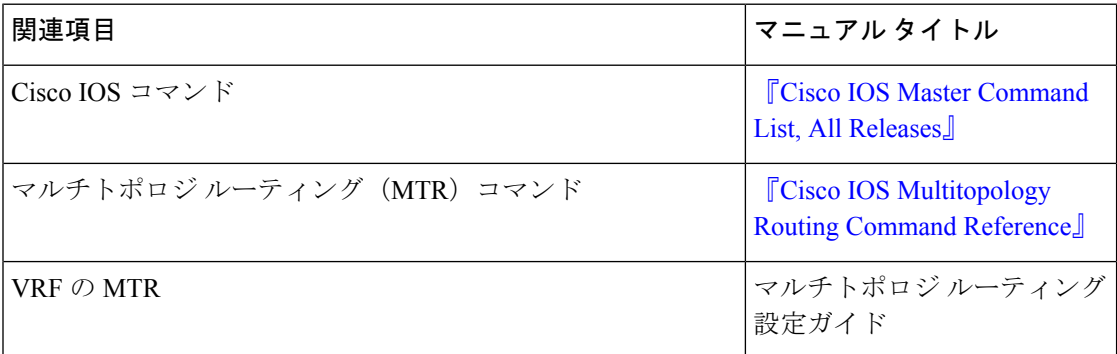

シスコのテクニカル サポート

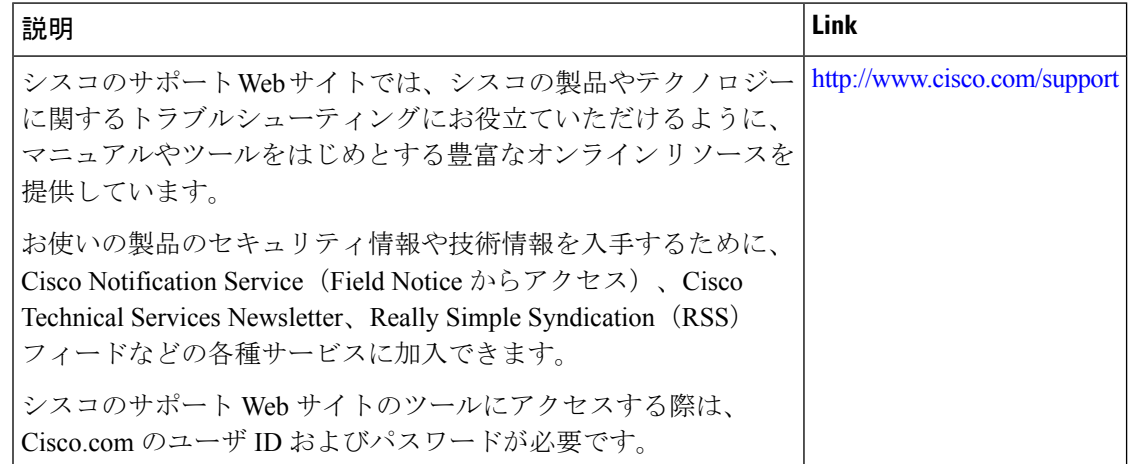

# <span id="page-3-1"></span>グローバル**DNS**サーバを選択するための**VRF**を使用する **ping** と **traceroute** のノブに関する機能情報

次の表に、このモジュールで説明した機能に関するリリース情報を示します。この表は、ソフ トウェア リリース トレインで各機能のサポートが導入されたときのソフトウェア リリースだ けを示しています。その機能は、特に断りがない限り、それ以降の一連のソフトウェアリリー スでもサポートされます。

プラットフォームのサポートおよびシスコ ソフトウェア イメージのサポートに関する情報を 検索するには、CiscoFeature Navigator を使用します。CiscoFeature Navigator にアクセスするに は、[www.cisco.com/go/cfn](http://www.cisco.com/go/cfn) に移動します。Cisco.com のアカウントは必要ありません。

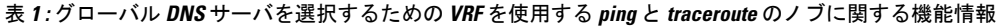

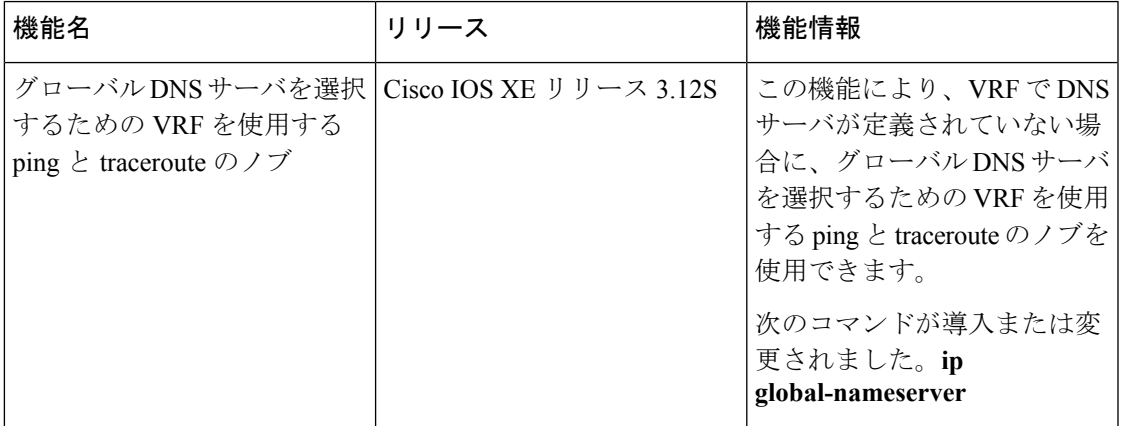

グローバル **DNS** サーバを選択するための **VRF** を使用する **ping** と **traceroute** のノブに関する機能情報